# 20R2 Customer Webinar Studio & Admin

July 23, 2020

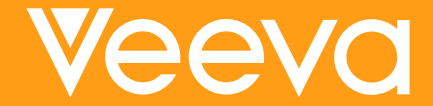

### **Revisions** 07/28/20

### **Revisions to the Deck 0n 07/28/20:**

- Casebook Variables Feature changed from "New Studies Only" to "Existing studies" • Rules Configurator Feature changed from
- "New Studies Only" to "Existing studies" Restricted Data Permission typo change
- from Data Manager to Deployment
- Updated Validation Documentation availability

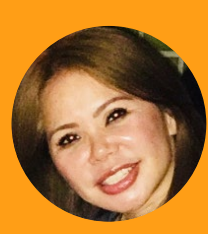

## Sharon Lin Principal Product Manager, Veeva CDMS

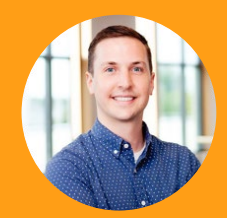

# Cory Etzcorn

Product Manager, Veeva CDMS

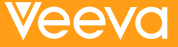

### CDMS Product Team

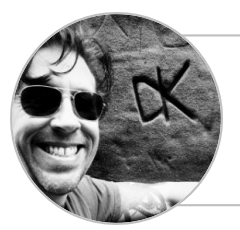

Dennis Kochanski Senior Product Manager, Vault CDMS

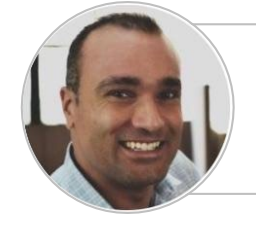

Mohammed Al-Adeeb Senior Product Manager, Vault CDMS

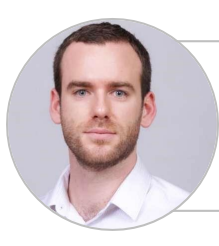

Quentin Paresys Product Manager, Vault CDMS

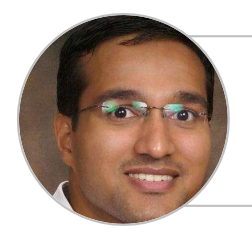

Rakesh Monassery Senior Product Manager, Vault CDMS

### Important Disclosures

The following is intended to outline Veeva's general product direction. It is intended for informational purposes only and does not form part of any contract. It is not a commitment to deliver any specific functionality and it should not be relied upon in making purchasing decisions. Features and functions described in this document will be released commercially only when and if they become available. The development, release, and timing of the features or functionality of Veeva's products remains at the sole discretion of Veeva.

### Interact With Us!

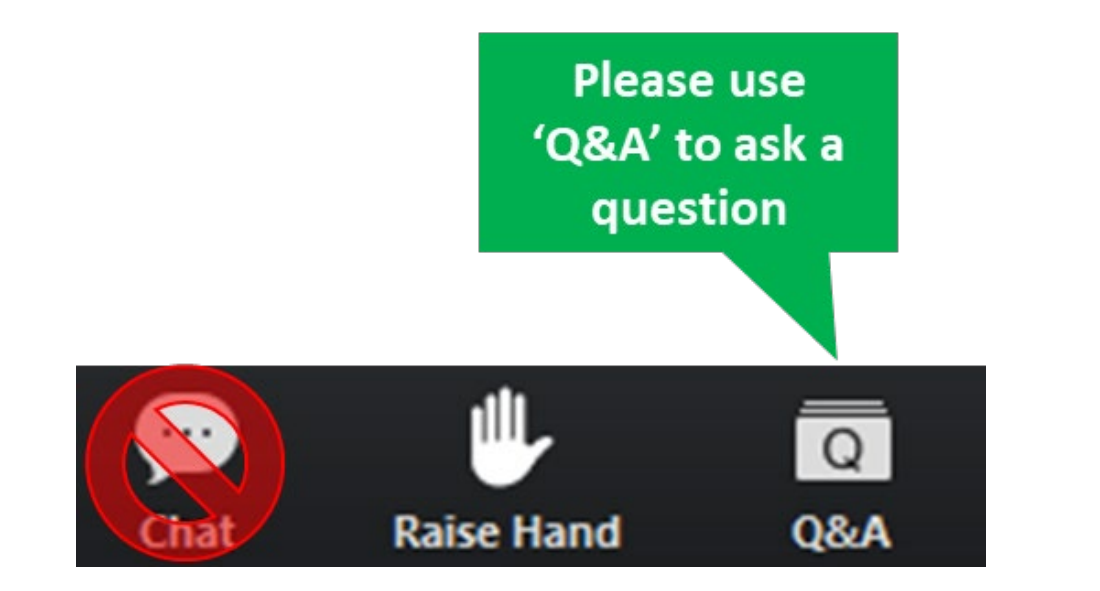

## **Veeva R&D and Quality** SUMMITONLINE October 13–14, 2020

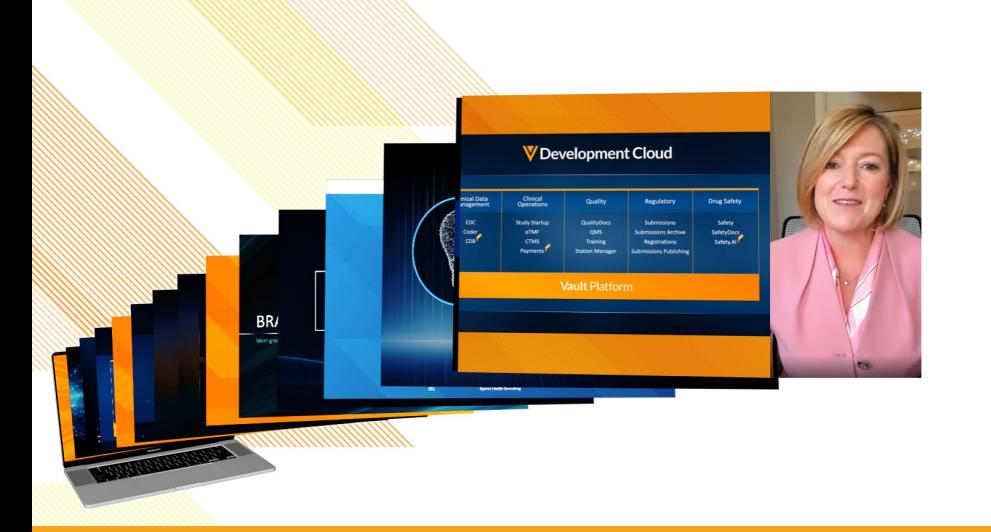

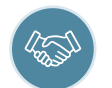

Develop new industry partnerships

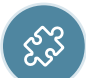

Share best practices

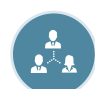

Network with sponsors, CROs, & sites

#### CLINICAL QUALITY & MANUFACTURING REGULATORY SAFETY IT

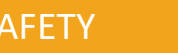

### Veeva Vault Release Schedule

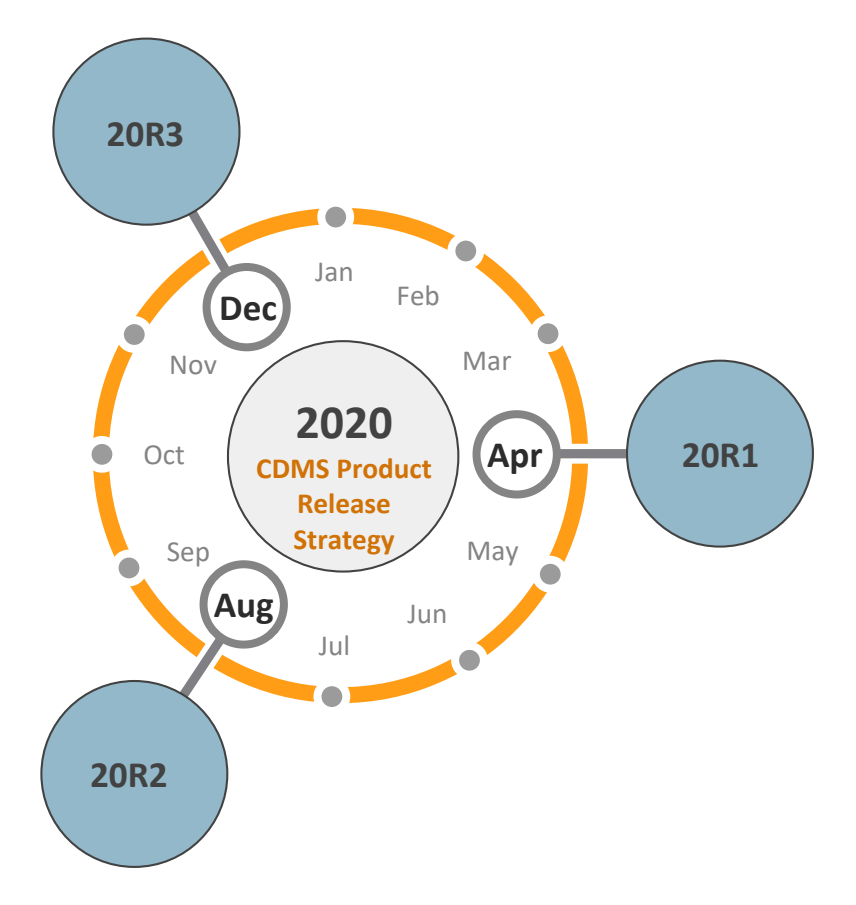

### 20R2 Release Calendar

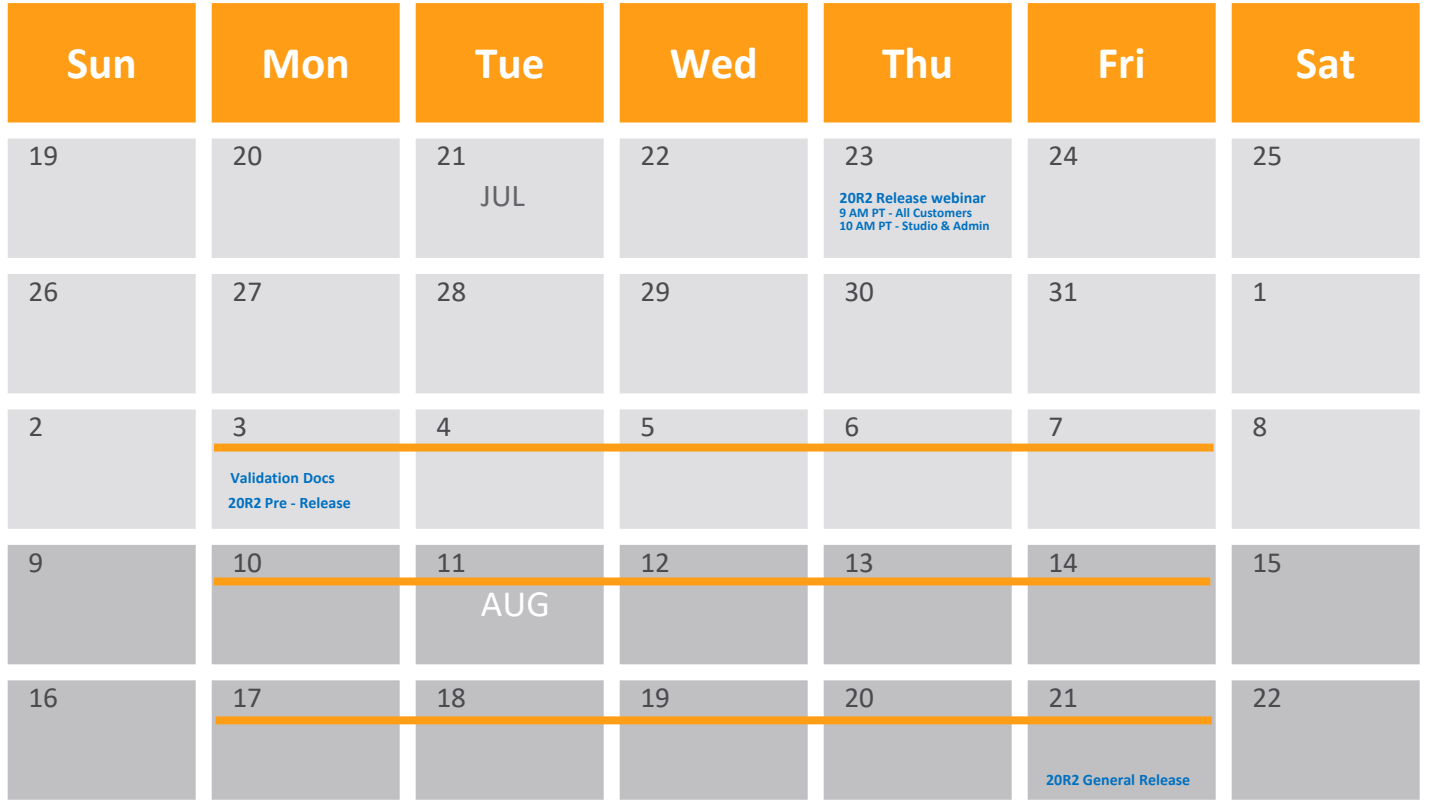

**Customer** Validation

### Pre-Release Environment <https://login.veevavault.com>

- Clone of UAT
	- Special Request for Dev
- Users
	- Contact Veeva Post Implementation Manager to add users
- Available up to 4 weeks after the 20R2 upgrade

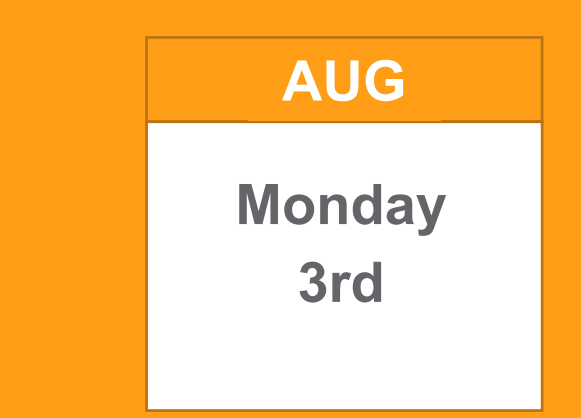

### Validation Documents

On Monday, Aug 3

- Validation Project Plan
- IOQ Protocol
- Business Requirements **Documents**
- Validation Impact Assessment

### On Monday, Aug 10

- **Traceability Matrix**
- **System Release Memo**
- Executed OQ Scripts (unexecuted in Word format available upon request)

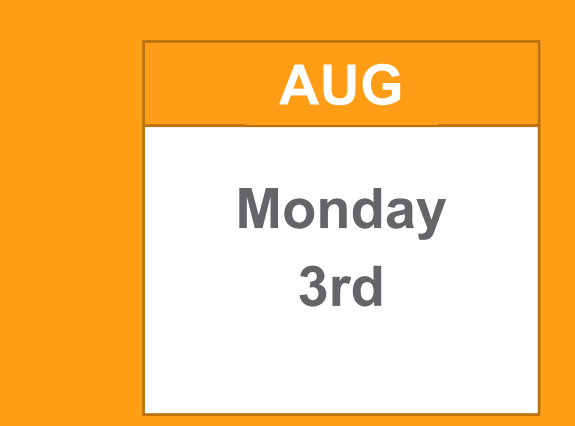

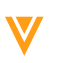

### 20R2 Go Live

- ALL customer vaults upgraded to 20R2
- EU starts at 2:00pm PT
- APAC & US starts at 5:00 PM PT
- May take up to 6 hours

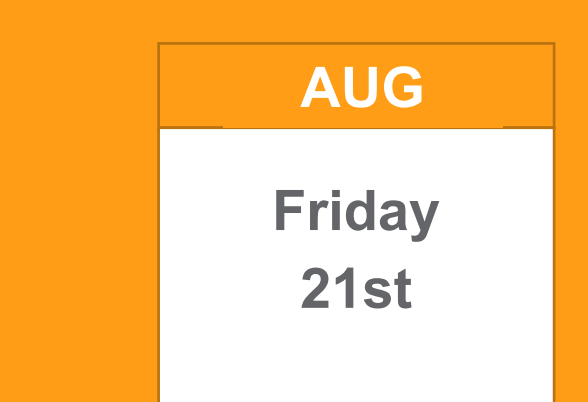

#### • **Resources Available**

- [https://cdmshelp.veeva.com/lr/rn/general-releases/20r2/](https://cdmshelp.veeva.com/lr/rn/general-releases/20r1/)
	- − Important Dates
	- − Notifications Opt-In
	- − Feature information
	- − Pre- Release Information
	- − Release Information
	- − Release Impact Assessment (RIA)

## 20R2 Feature Summary

#### **Sites**

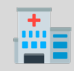

- Restricted Data
- Delete Subject & Reset Event
- Study Closeout
- Translatable PDFs

#### **CRAs/Data Managers**

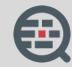

- Review UI Navigation Enhancement
- Review Functionality entirely in Review UI
- Performance Improvements
- Locking/Freezing **Enhancements**

#### **Study Designer**

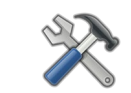

- Cascading Form Deletion
- Form Copy Enhancements
- Copy Codelists and Units
- Validation Script for Rule Changes
- Template Vaults
- Relaxed Study Update Restrictions
- System Design Spec Enhancements
- Restricted Data Configuration
- Study Closeout Signature Def

#### **Rules**

- Query Future Dates for Events
- Query on Event Date out of Range
- Data Driven Review Plan
- Casebook Variables
- Rule Configurator
- **•** Sequence Number in Expressions

#### **Admin**

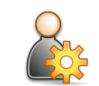

- Dynamic Review Plans by Subject Status or Percentage
- Deploy Vault Level Configurations
- Vault Diff Report
- Delete Sites (Non-Production)
- Additional APIs
- Study Role
- Enhancements
- System Tools Change Reasons

#### **Coding**

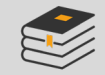

- Upversioning Impact Report
- **Group Coding** Enhancements
- **Navigation** Enhancements
- Reconstitute Code Request Job Enhancement
- Coding Data viewable by LDM and DM

#### **Extracts/Listings**

- Extracts Data and Definition Enhancements
- Data Listings Restricted Data

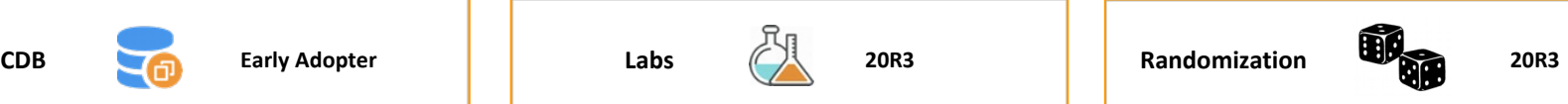

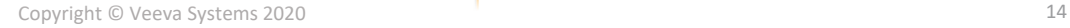

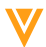

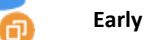

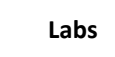

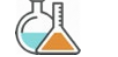

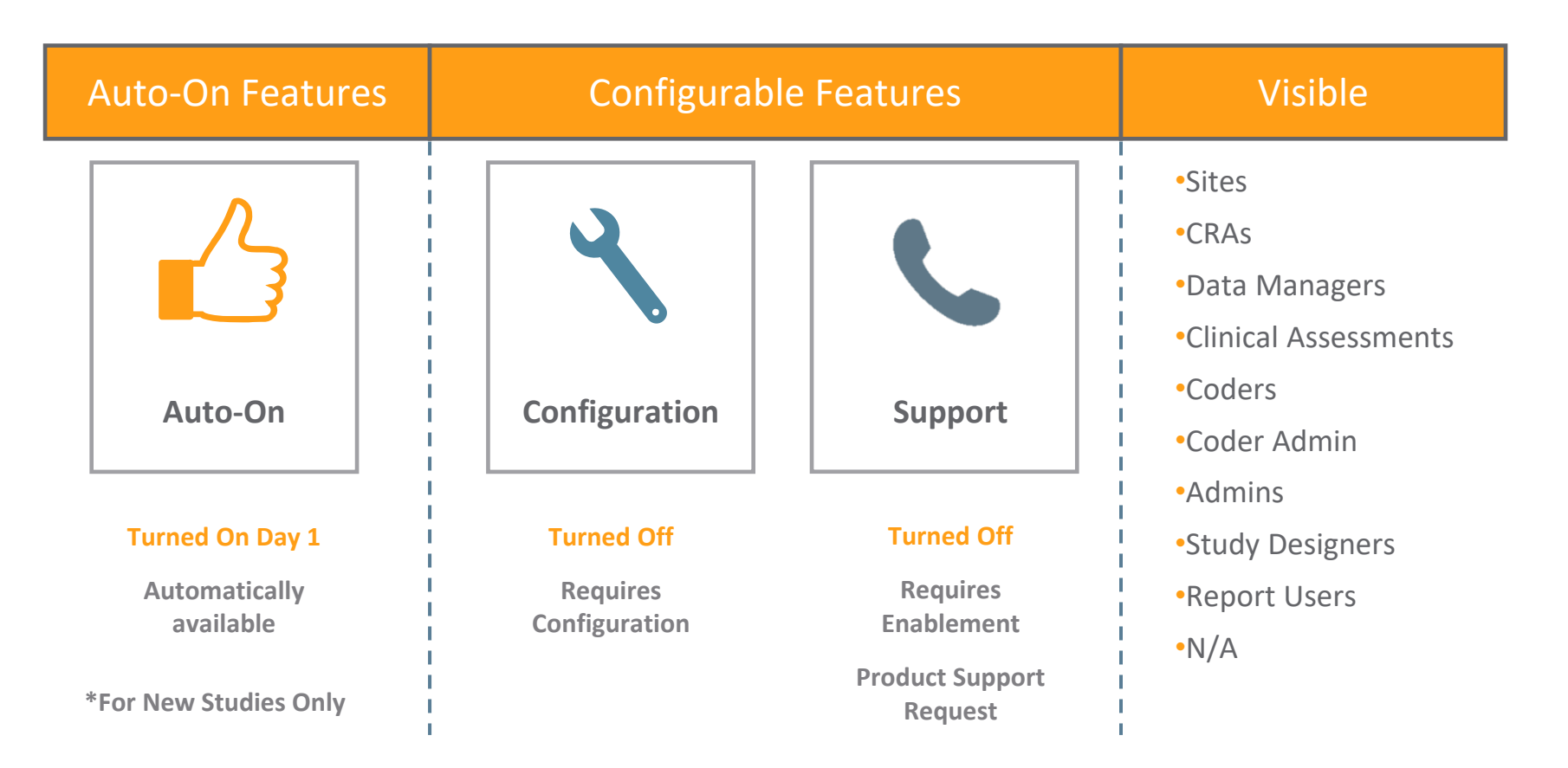

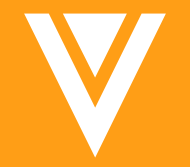

# Studio (Study Designer)

### Cascading Form Deletion

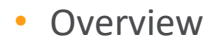

During form deletion, there is an option to "include all related objects" and delete any related objects associated to that form. But if that related object is associated to another object it will not be deleted.

This is useful when you have copied a form, and there were objects such as item groups, items, or rules that were associated with it that does not apply to your current study.

• Business Value

This provides a method to clean up a study before the initial deployment – avoiding issues with deployments and study amendments. Del

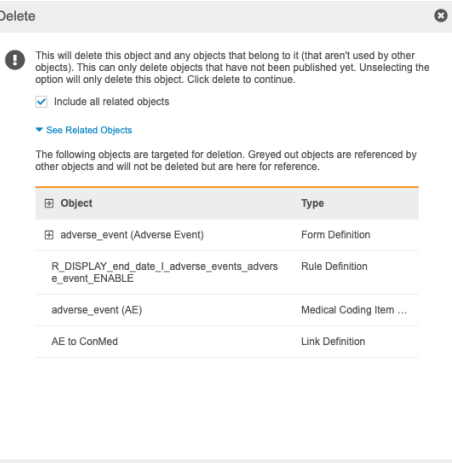

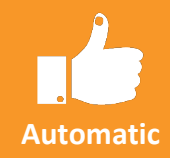

**Visible**

### Form Copy Enhancements

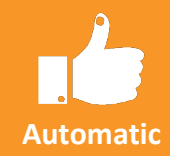

#### • Overview

The default setting when copying form is now to "use existing"

Coding configuration is now copied. And there is a coding validation check, to see if the verbatim and related item is still available.

• Business Value

Reduces development time for new studies.

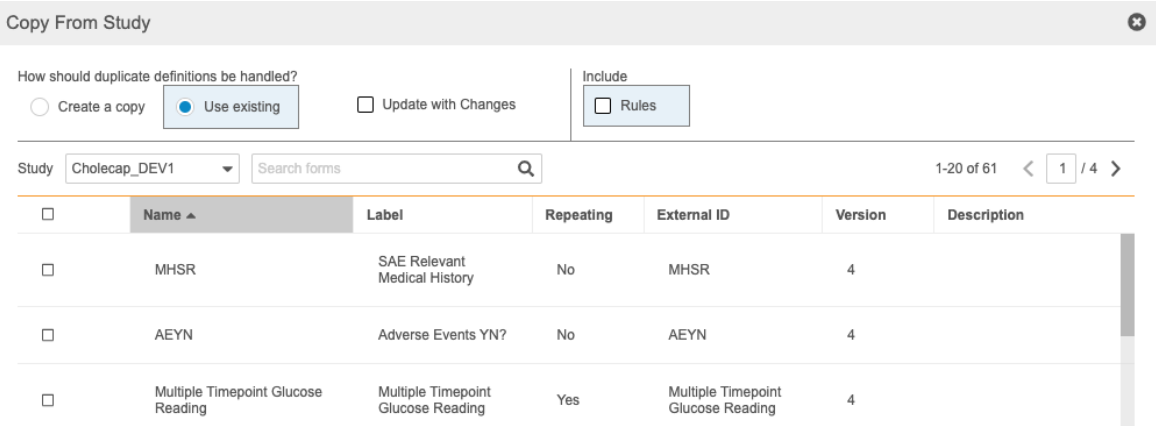

**Visible**

**VISIBLE TO ALL STUDY DESIGNERS**

### Copy Codelists and Units

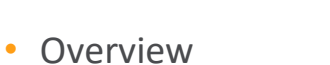

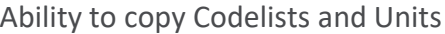

• Business Value

Decreases study development time for new studies. Provides a better facility for standardization.

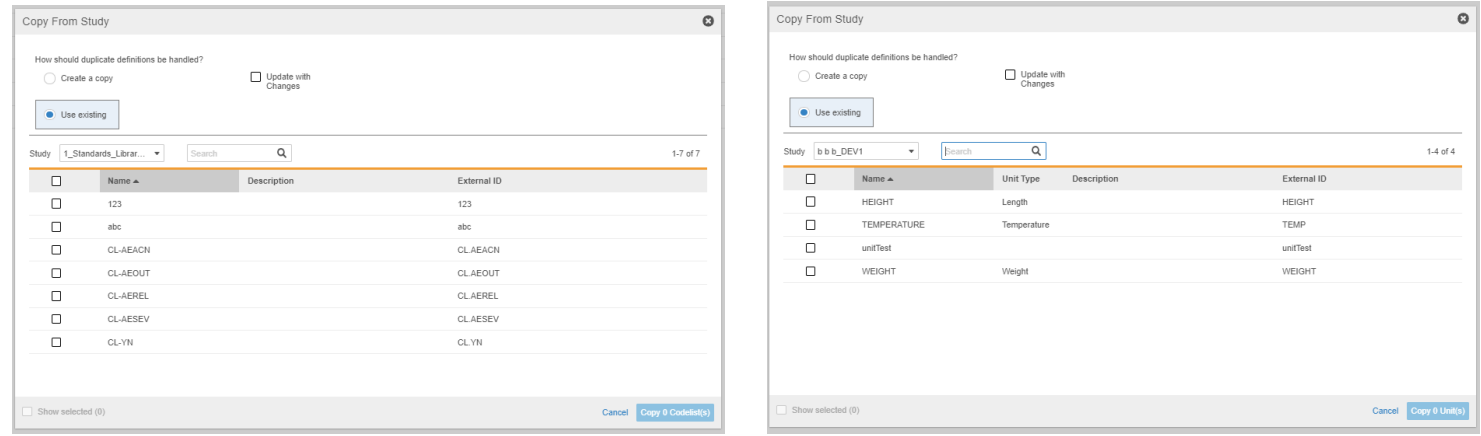

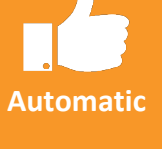

**Visible**

**VISIBLE TO ALL STUDY DESIGNERS**

### Validation Script for Rule Changes

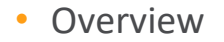

Users can now create a validation script that documents rules that have changed between study environments. When you run the single casebook comparison, and select "Create a Validation Test Script". A Validation Script spreadsheet will be created, with additional columns.

Additional Columns added to help with Validation:

Pass/ Fail, Tester, Failure Reasons, Subject, Added to Log, If Not Specify Reason

• Business Value

Reduces the effort to manually build test plans/scripts for custom rules.

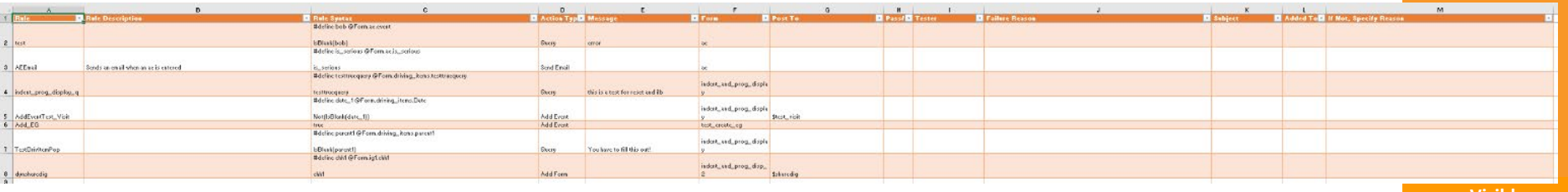

**Visible**

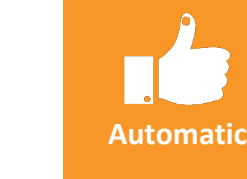

Copyright © Veeva Systems 2020

### Template Vaults

#### • Overview

While provisioning a Vault, you can identify a Template Vault that houses all your standards so you can copy those standards into any Vault.

This provides an easy method to create a new study from a vault where standards are managed.

Template vaults will never be available for deployment

• Business Value

Reduces the dependence on Export/Import and provides a way to secure template/standards in a separate vault but still provide access for the creation of new studies from those standards.

**Visible**

**Automatic**

**VISIBLE TO ALL STUDY DESIGNERS**

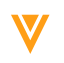

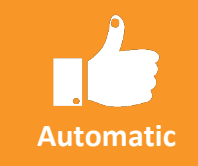

### Relaxed Study Update Restrictions

#### • Overview

Users can now change non-repeating to repeating (on Event Group, Form, and Item Group) and Non-dynamic to Dynamic (Event and Form).

• Business Value

Provides better support for post-go-live changes, putting more control in the hands of the study designer and reducing the requirements to have Veeva do updates via the Change Control process.

**Visible**

**VISIBLE TO ALL STUDY DESIGNERS**

### System Design Specs (SDS) Enhancements

• Overview

SDS now includes:

- − New formatting
- − A Review Tab for Review Plans
- − An Assessments Tab for Assessments
- − Better documentation about Dynamic creation of Event Groups, and disabled rules
- − Layout Information (like Item Group Header Visible and Visual group)
- − Additional Rule information (blank handling, scope, and dynamic scope)
- Business Value

More information in the SDS provides for more complete document for review, validation and sign-off or for troubleshooting designs.

**Visible**

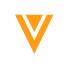

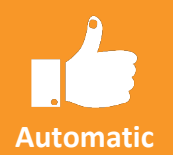

### Restricted data configuration

#### • Overview

For studies created after 20R2 using Data Model version 2, a new checkbox will be available at the Form Properties panel that will mark a Form as Restricted.

This setting is at the Form level, meaning that it will apply to **all** uses of that Form across the schedule.

Restricted Forms cannot be used for Coding configuration.

• Business Value

This feature allows Study Designers to configure which forms need to be restricted in the schedule, so that they only show for users with Restricted Data access.

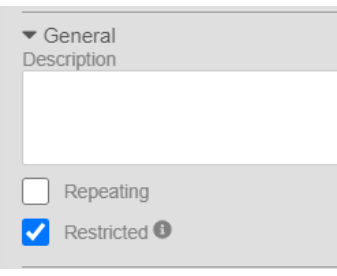

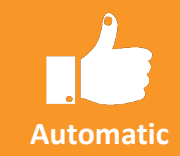

**NEW STUDIES ONLY**

**Visible**

**Studies on Data Model v2 (post 20R2)**

### Study Closeout Signature Definition

#### • Overview

Study Closeout Signature Definition is used to assign the language to be associated when the electronic signature occurs for the closeout PDFs.

Only one Study Closeout signature can exist for each study.

Signature can be edited, but not be deleted.

#### • Business Value

This feature allows Study Designers the flexibility to use sponsor's own legal language.

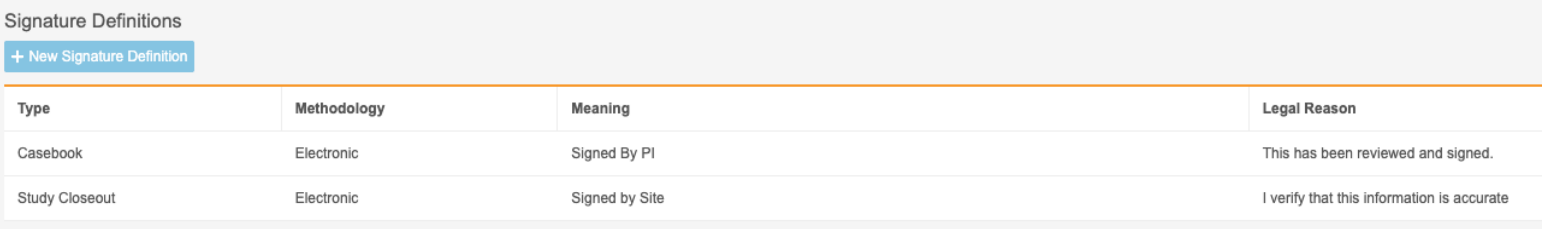

**Visible**

**VISIBLE TO ALL STUDY DESIGNERS**

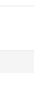

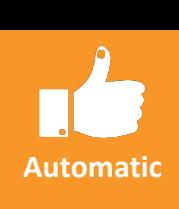

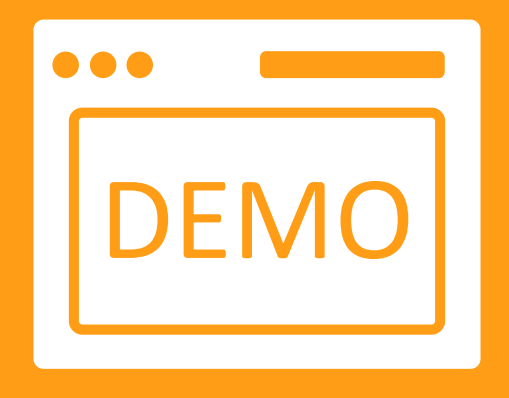

# Studio Demo

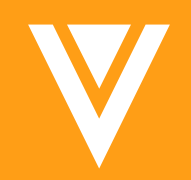

# Rules

### Query future dates for events

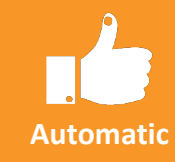

#### • Overview

A new setting was added on Events to indicate if a query needs to be automatically fired if an event date is entered in the future.

This setting is at the Event level, meaning that it will apply to **all** uses of that Event across the schedule.

• Business Value

This feature removes the need to write a rule to check if an event date is in the future. It will automatically create a univariate rule and create a query if needed in Data Entry.

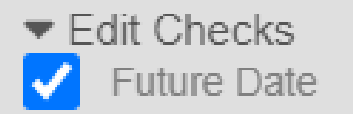

**Visible**

**VISIBLE TO ALL STUDY DESIGNERS**

### Query on event date out of range

#### • Overview

Studio now allows Study Designers to define if a query needs to be opened when an event date is entered out of the planned range.

A new study setting option was added to allow setting this parameter at a study level, meaning that all event dates with a planned date range will inherit that setting by default (Yes/No)

When an offset event is defined for an event, a new choice will appear, giving the Study Designer 3 options:

- Inherit: Look at the study configuration to determine if a query needs to be opened
- Yes: Always open a query, regardless of the study configuration
- No: Never open a query, regardless of the study configuration
- Business Value

Before 20R2, EDC could only display a warning that a visit date was entered out of the planned range. Some sponsors might want to create a query to prompt a review if a site still enters a visit date out of range.

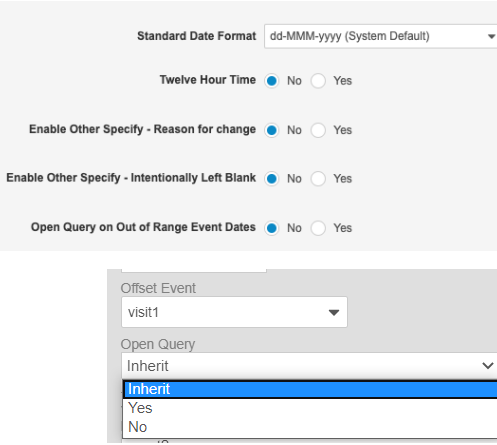

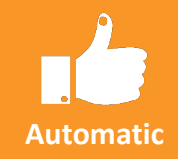

### **NEW STUDIES ONLY**

**Visible**

**Studies on Data Model v2 (post 20R2)**

### Rule Navigation Layout

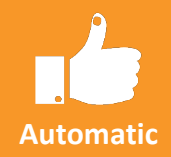

#### • Overview

The Rules tab is now split into 3 tabs in a specific Rules section.

- Casebook Variables Comparison Rules Custom Rules
- 
- 

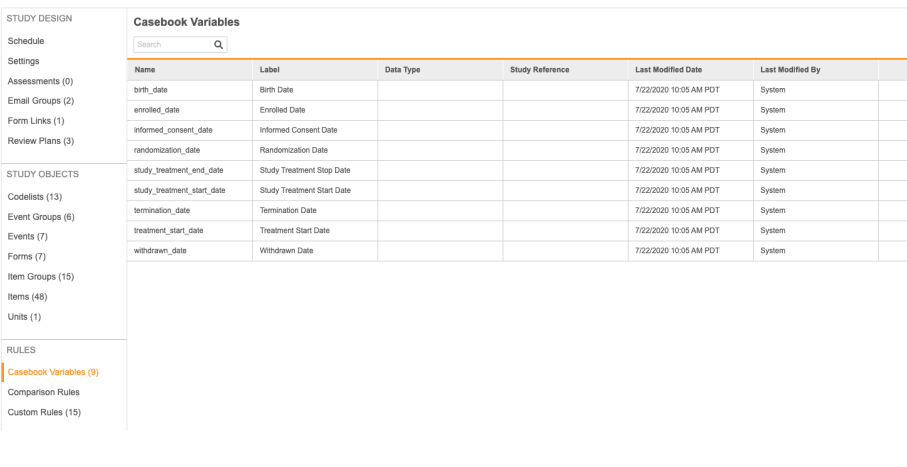

### • Business Value

It separated the distinct Rules for easier navigation

**Visible**

**Studies on Data Model v2 (post 20R2)**

### Data Driven Review Plan Assignment

#### • Overview

Review Plan can be assigned based on data entered using a rule, which can than override an already assigned plan. Prior to 20R2, only one review plan could be assigned for each form, meaning that items would have the same review mode (required, optional, no review), regardless of the data entered on the form. But now, with this new rule action, if a serious event occurred on the Adverse Event Form, the Review Plan will change to SDV the form. If there was no serious adverse event, stay with the assigned plan and don't SDV the Adverse Event form.

In the Rule Editor for studies using grammar version 2, a new rule action "**Override default plan with**" is available for Data Driven Plan Assignment

The form that will be targeted by the override is the one selected on the left side of the rule editor (in Rule Details)

Study Designers must select a review task (SDV or DMR) and the override plan to assign in the rule action. They can also view the review modes that would be applied by the override plan for the selected form.

Note: Once a rule with this action has been saved, the form or action type can no longer be changed. This is to prevent inconsistencies if the rule was changed (no cleanup mechanism for existing rule results).

• Business Value

This feature allows a new review plan to be assigned for a specific form instance, based on the evaluation of an expression, giving more control over the review mode that needs to be applied to a form.

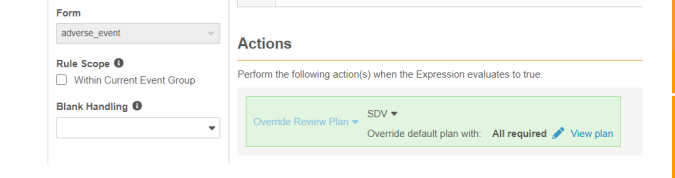

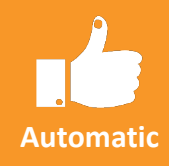

**Visible**

**VISIBLE TO ALL STUDY DESIGNERS**

### Casebook variables

#### **Overview**

Casebook Variables provide a quick way of identifying key items in the schedule that are common in most studies and used as a reference point. For example birthdate or Informed Consent Date.

The new Casebook Variables are static, and cannot be modified. 9 Casebook Variables are provided for all new studies. They can be mapped to items that are date/datetime or event dates.

Only items/events that are non-repeating objects can be assigned to Casebook Variables.

Casebook Variables can be referenced in the rule editor through  $\omega$ Var, as well as in Comparison rules

Search

### • Business Value

− It makes it easier to define Comparison Rules against items that are often referenced and compared against (e.g. Informed Consent date, Birth Date)

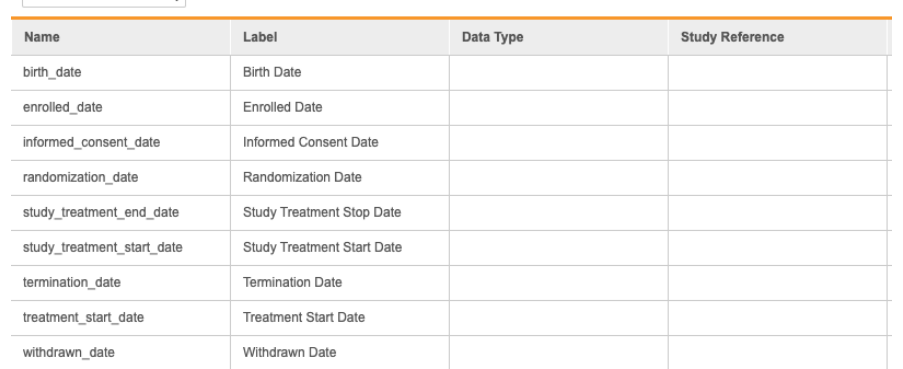

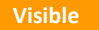

**Studies on Data Model v2 (post 20R2)**

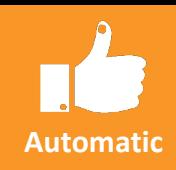

#### **Casebook Variables**

 $\Omega$ 

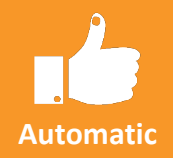

### Rule Configurator (Comparison Rules)

#### • Overview

The Rule Configurator allows quick simple comparisons between dates OR between datetimes.

Comparison Rules are limited to date and datetime comparisons.

There is an expandable grid view of the schedule showing all date or datetime items.

Items can be compared against other items, event dates or Casebook Variables.

The query message is generated by the system based on the labels of the items used in the comparison and the operator (cannot be before, cannot be equal, etc.).

• Business Value

It provides a simple, intuitive way of comparing dates without creating a rule expression.

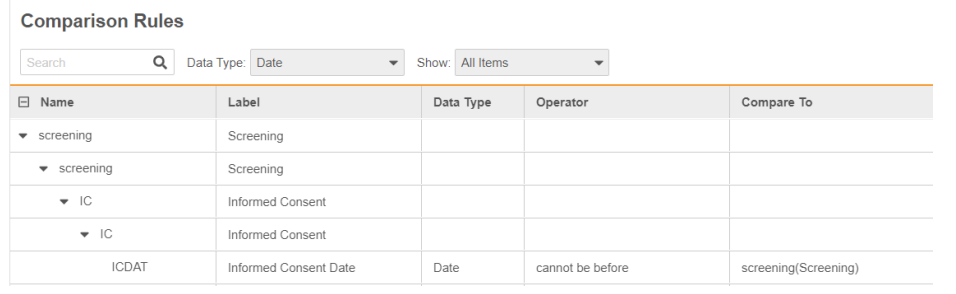

**Visible**

**Studies on Data Model v2 (post 20R2)**

### Sequence number in expressions

#### • Overview

A sequence number can be specified in identifiers for repeating event groups, forms and item groups E.g. \$CYCLE[3].DAY8.LBCHEM.LB[5].RESULT

For example, compare the visit dates between cycle 1 and cycle 2 or compare values between second and third instances of an item group.

Sequence numbers can also be specified in **rule actions**, but only for **query** and **set item value** rules. Meaning that a query can be attached to an item in a specific instance of a repeating item group.

It can be used **in the expression** for all rule action types.

#### • Business Value

This feature provides a way for Study Designers to write rules that can target a specific instance of an object

This feature also helps reduce the number of triggers that need to be written to look at specific values in repeating objects of the schedule.

**Visible**

**Automatic**

**VISIBLE TO ALL STUDY DESIGNERS**

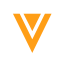

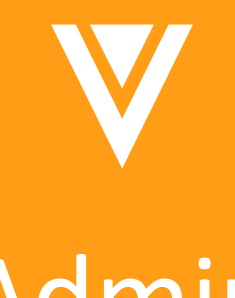

# Admin

### Study Closeout

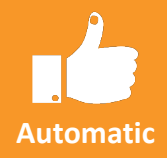

### • Overview

Sponsors can generate Closeout PDFs at the end of a study from EDC Tools when locking a site(s). Once ready, the Closeout PDFs can be made available to site users for download and acceptance. The system supports automated and manual email notifications to remind sites who haven't completed the acceptance. Throughout the closeout process, Sponsors can track site status within EDC Tools and within the new Study Closeout Status standard report.

#### • Business Value

Sponsors no longer need to rely on external systems to send and track Closeout PDFs for acceptance at the end of each study.

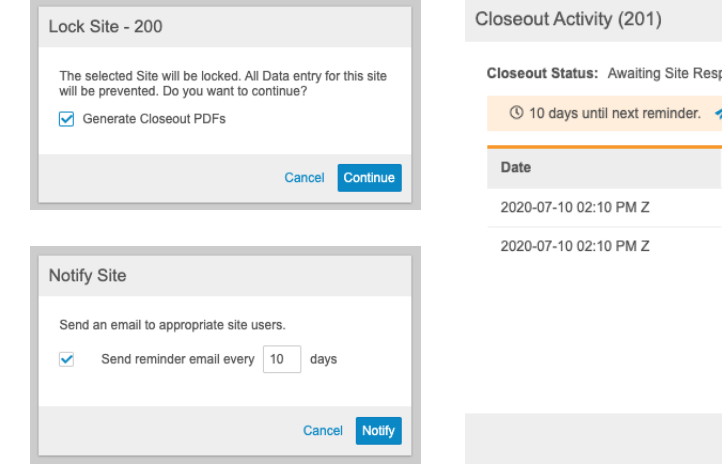

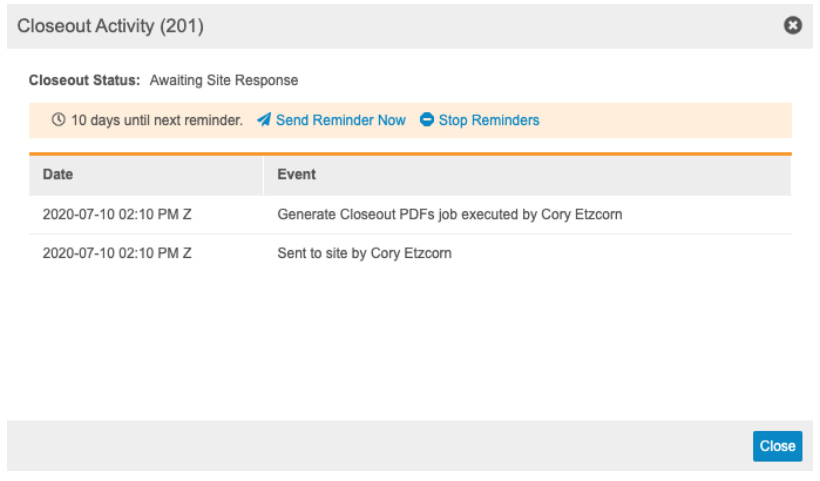

**Visible**

**ADMIN, REPORT USERS**

### Study Closeout Process

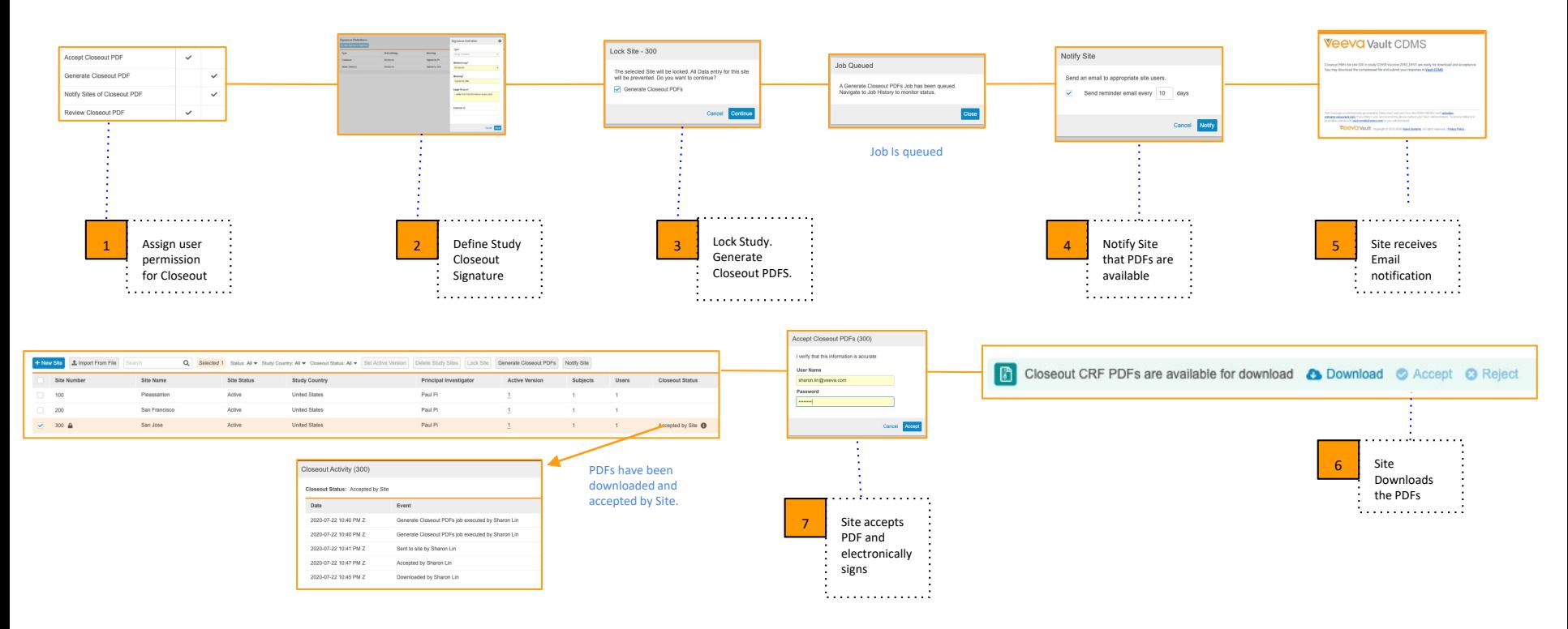

#### \**If Site is unlocked, Closeout Process starts all over*

### Dynamic Review Plans by Status or Percentage

• Overview

Plans can be defined by Study Country, Study Site, Subject Status, or a minimum percentage of subjects for assignment. A combination of all the above can occur to help customize your Review plan.

For example for subjects that have a Screen Failure, to have no Review Plans and Enrolled Status to have with 30% minimum percentage coverage.

• Business Value

This feature allows customers to verify a subset of Subjects and focus on critical data points.

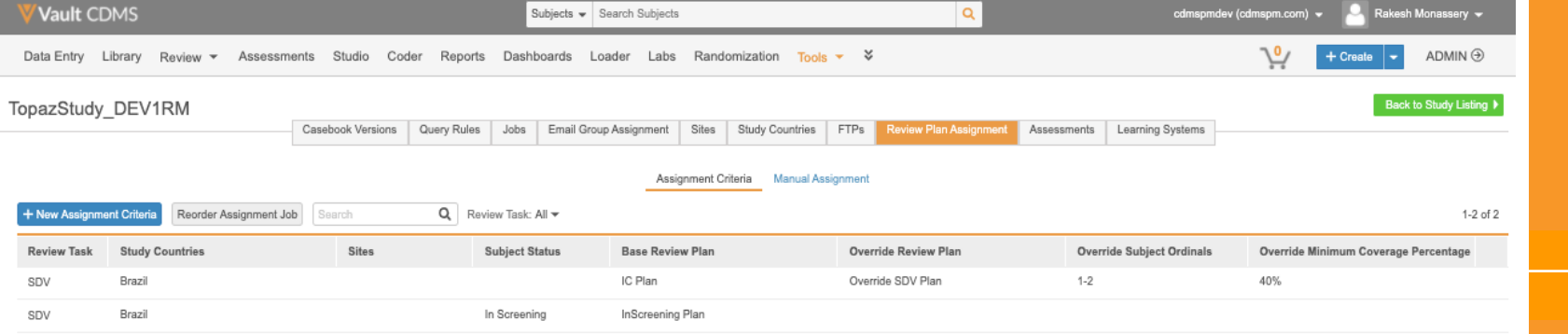

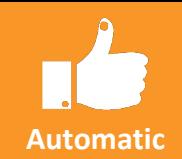

**NEW STUDIES ONLY**

**Visible**

# Minimum Coverage Percentage (MCP)

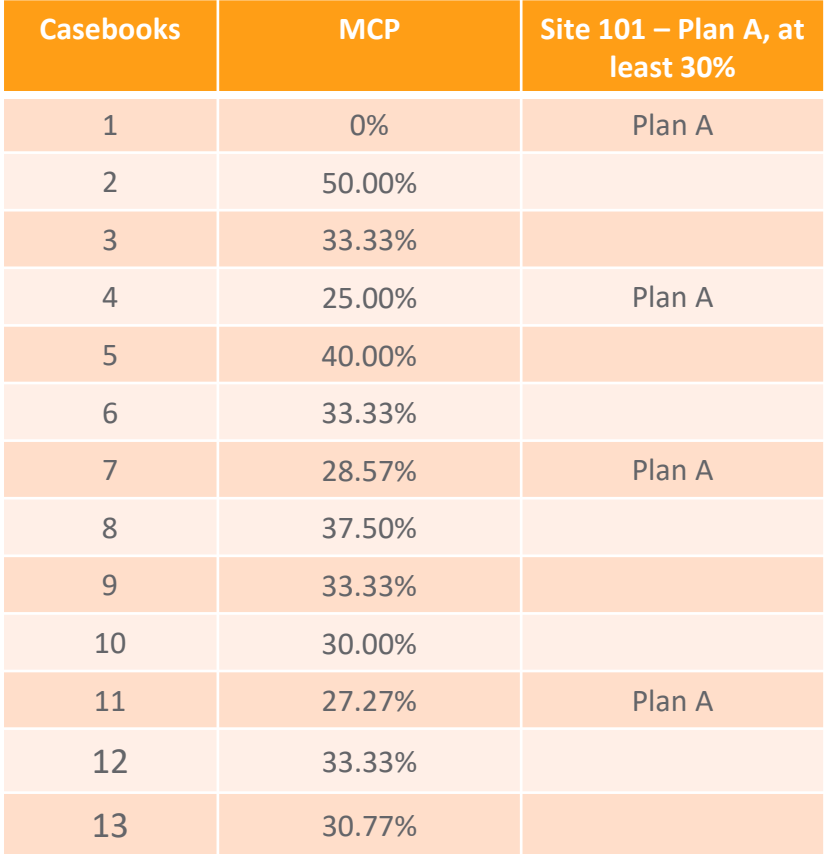

## Version 1 vs Version 2

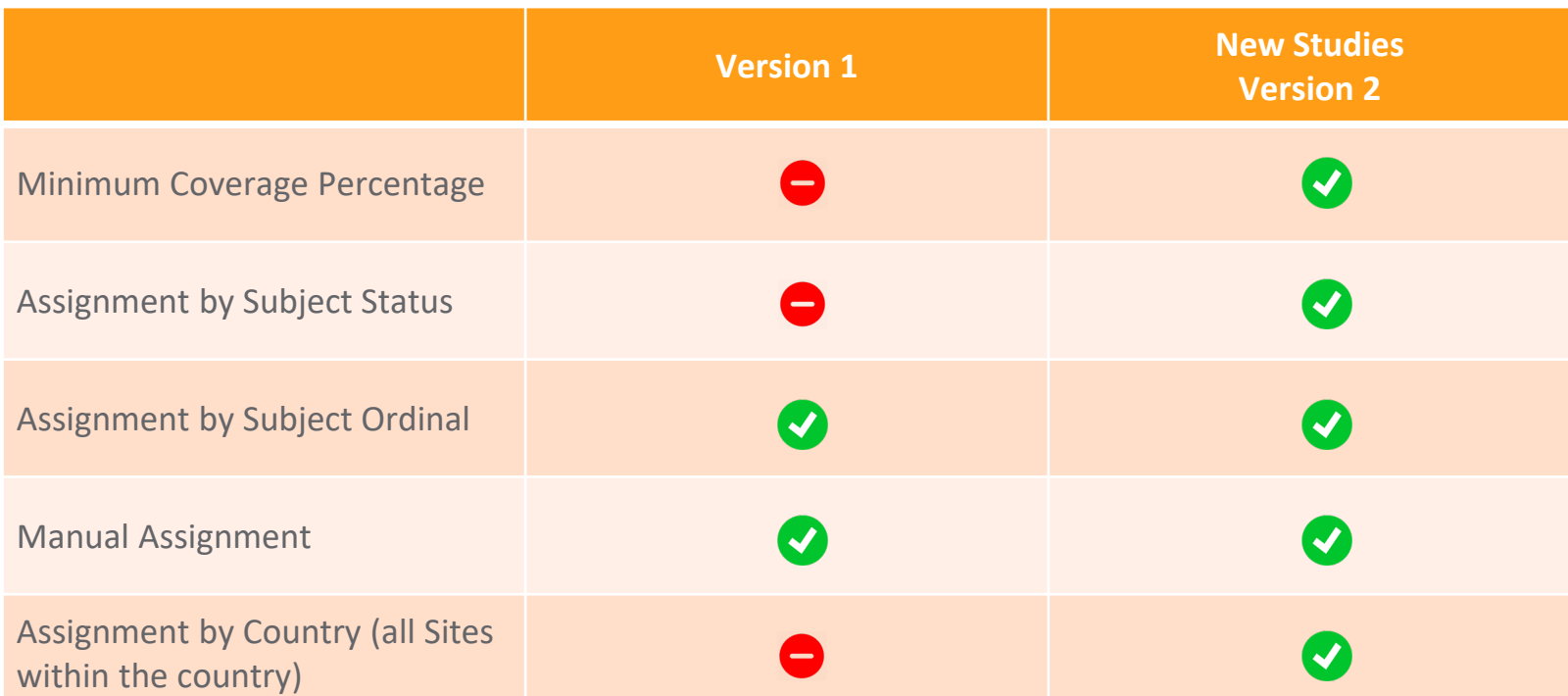

### Cannot migrate a Study from version 1 to version 2.

### System Tools

#### • Overview

- − New subtab under Tools called "System Tools"
- − Role Management is now under the System Tools
- − Change Reasons Define the Drop down list for each object (Intentionally Left Blank, Reset, Did not occur…)

**System Tools** 

Deploy

Custom

- − Deployment Vault level deployments
- − Custom Objects Deploy custom Objects
- Business Value
	- − Simple user interface for Vault Level Settings

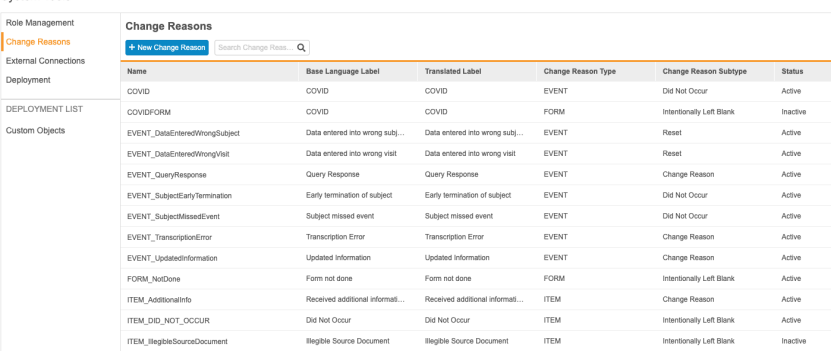

**Visible ADMIN**

## Vault Deployments

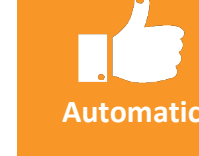

 $\overline{\mathsf{N}}$ 

#### • Overview

Users can deploy vault-level configuration from your development or sandbox vault to UAT and Production. This includes Custom Roles, Change Reasons, Custom Objects, Reports, and Dashboards.

This is in addition to the existing deployment of the Study environments.

• Business Value

Provides an easy and automated way to deploy vault-level configurations between customer vaults.

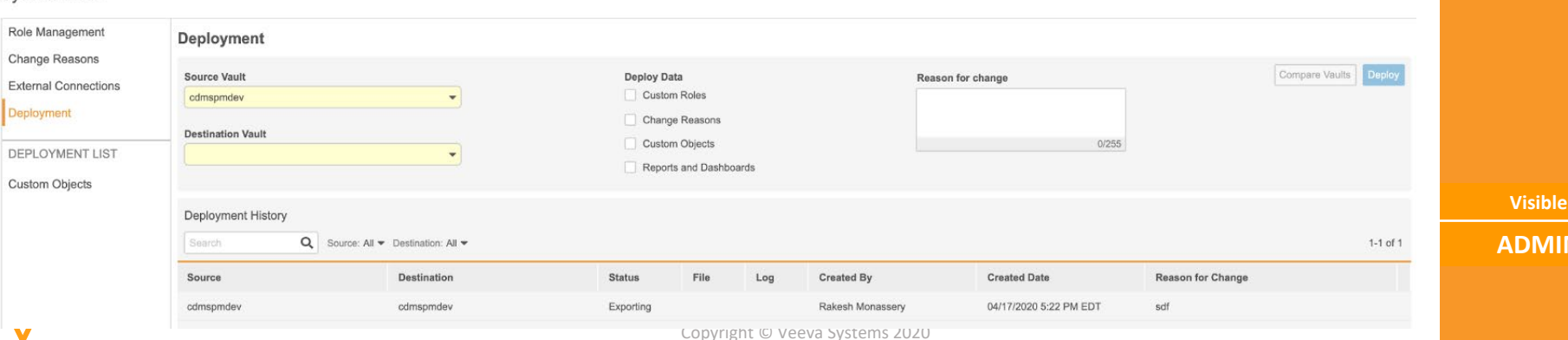

#### System Tools

## Vault Difference Report

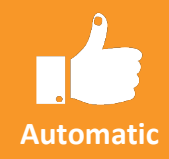

**Visible AIN** 

#### • Overview

Users can run a report to show the differences between two vaults, which is similar to the Study Diff Report but at the Vault level. The report includes any changes to configuration of custom Study Roles, Custom Vault Objects, Reports, Dashboards, and User Managed Groups.

#### • Business Value

By comparing vaults, users can more easily identify changes that a deployment will apply.

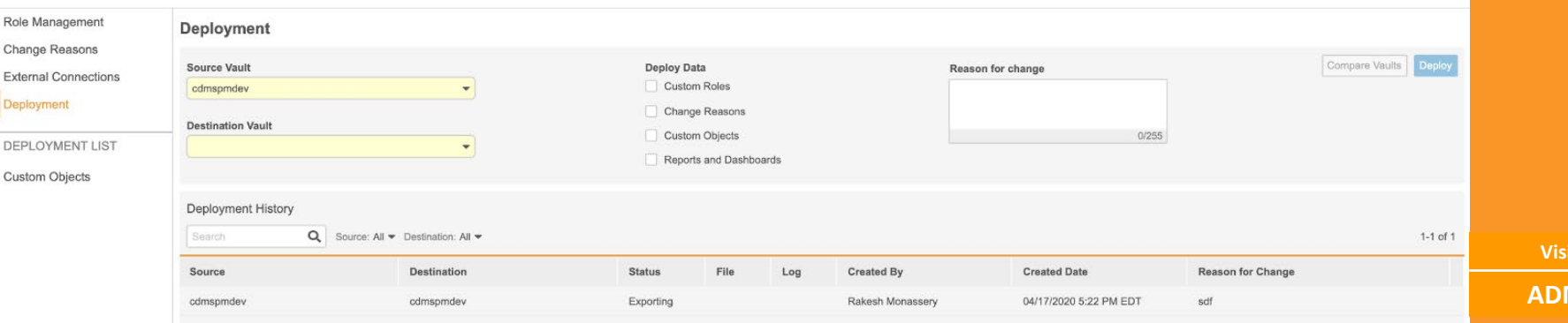

#### **System Tools**

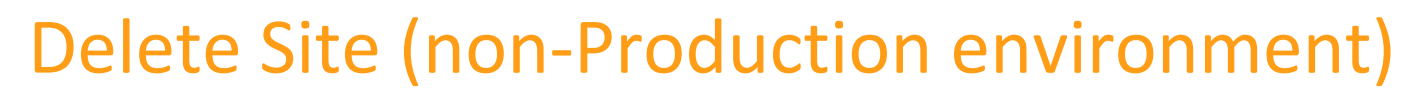

• Overview

In non-production environments, users will have the ability to delete Sites that are no longer required in a Study.

• Business Value

Removing unwanted Sites makes the study easier to manage.

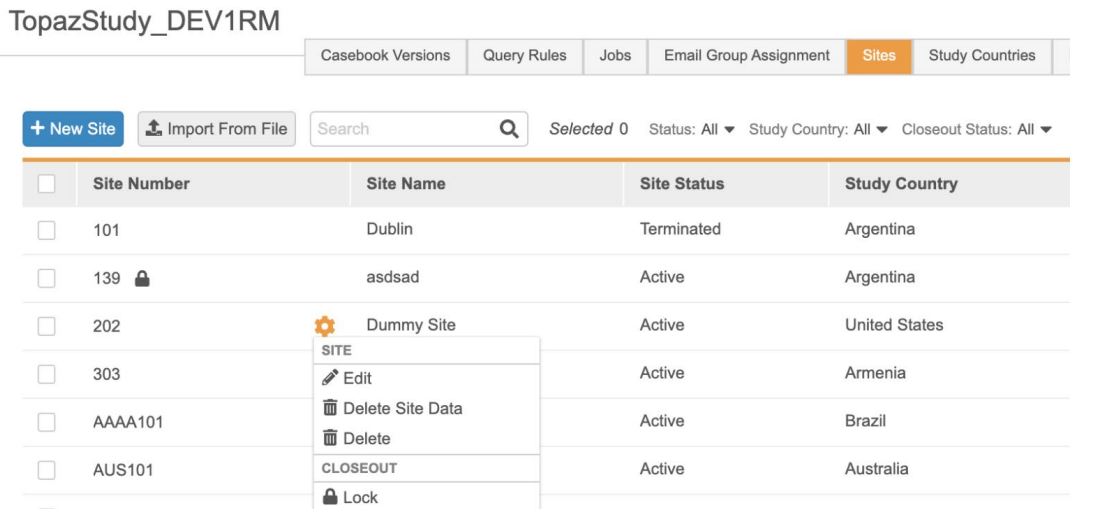

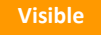

**Automatic**

# Study Role Enhancements

- Overview
	- − For 20R2, User Defined (aka Custom) role with "**Manage Review Plan Assignment**" permission will automatically be granted access to **execute Jobs**.
	- − Any Study Role (Standard or User Defined) that contains the below permission will be granted **Access to All Sites** in a Study.

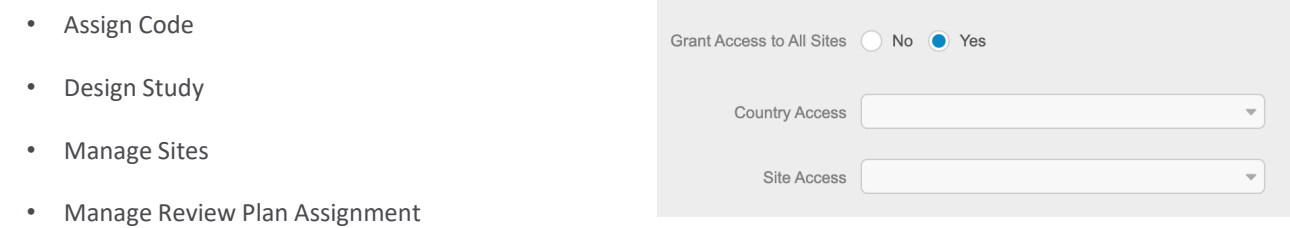

- − The **CDMS Data Manager, CDMS Lead Data Manager, CDMS User Administrator** roles now have access to the **CDB application**.
- − The **CDMS User Administrator** standard role now has the **Manage Study Sites and Manage Study Countries permissions.**
- − The **CDMS Deployment Administrator, CDMS Lead Data Manager, CDMS Study Designer, CDMS Study Design Read Only** now have access to **Restricted Data permission**.
- − User Defined role with "**Manage Amendments**" and "**Manage Study Deployments**" permission will be granted access to "**Restricted Data**" permission.

**Visible**

## Study Role Enhancements (contd.)

- Overview
	- − The **CDMS Study Designer** standard role now has the following permissions:
		- Manage Review Plan Assignment
		- View Form Linking & Edit Form Linking
		- View Study Design
		- Manage Email Group Assignment
	- − The **CDMS User Administrator** now has "**Manage Study Deployment**" permission.
	- − The **CDMS Lead Data Manager** role now has the **Generate Closeout PDF** and **Notify Sites of Closeout PDF**  study closeout permissions
	- − The **CDMS Principal Investigator** and **CDMS Clinical Research Coordinator** roles now have the **Accept Closeout PDF** and **Review Closeout PDF** study closeout permissions:
	- − The **CDMS Data Manager** and **CDMS Lead Data Manager** roles now have **View Code** permission.
	- − **JReview** role is now called **Data and Definition Export**

**Visible**

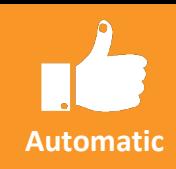

### CDMS 20R2 API

### • Overview

CDMS API (Application Programming Interface) allows users to interact with and retrieve data from the CDMS application.

• Business Value

Provide IRTs the ability to Retrieve study data.

- List
	- Get Event Data API
	- Get Form Data API
- API Documentation
	- <https://developer-cdms.veevavault.com/>

**Visible N/A**

**Automatic**

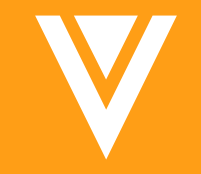

# Thank you!